## તમારા સ્થળ માટે QR પોસ્ટર કેવી રીતે બનાવવું

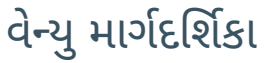

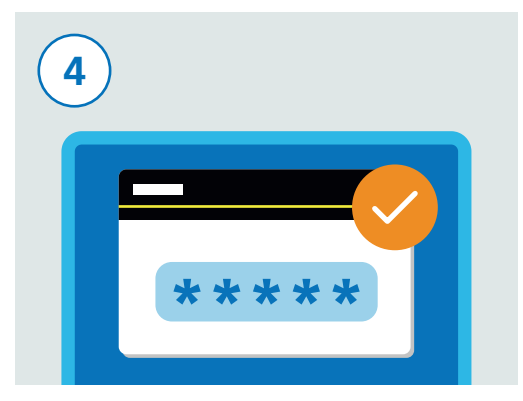

**Test and Trace** 

વેબસાઇટ કોર્મમાંના તમારા ઇમેઇલ એડેસ પર મોકલવામાં આવ્યો હતો તે વેરીફિકેશન કોડ દાખલ કરો. આ તમને નોંધણી સાથે ચાલુ રહેવા માટે પરવાનગી આપશે.

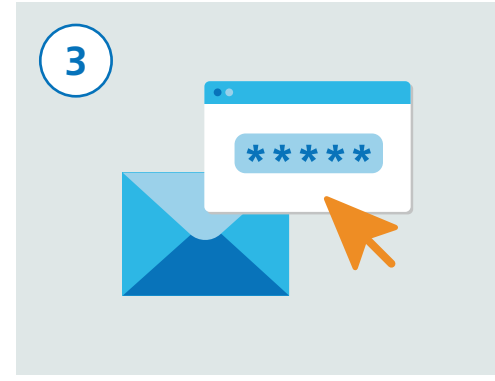

વેબસાઇટ તમારા ઇમેઇલ સરનામાં પર એક ચકાસણી કોડ મોકલશે. તમારે તે ચકાસવાની જરૂર રહેશે કે તમારું ઇમેઇલ સરનામું માન્ય છે.

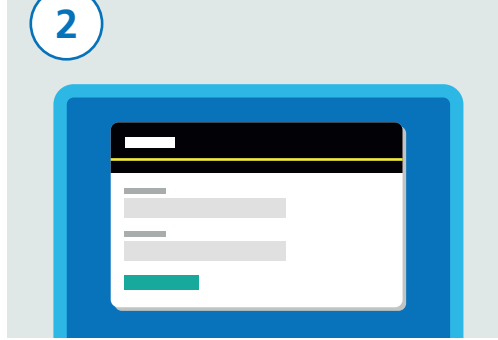

નોંધણી કરવા માટે, તમારા નામ અને ઇમેઇલ એડ્રેસ સહિતની તમારી સંપર્ક વિગતો દાખલ કરો.

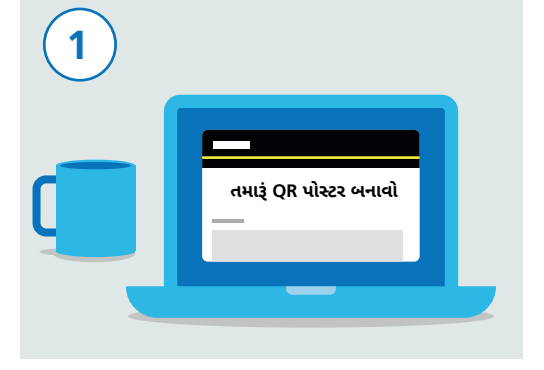

અહીં જાવ: gov.uk/create-coronavirus-gr-poster

 $5<sup>5</sup>$ 

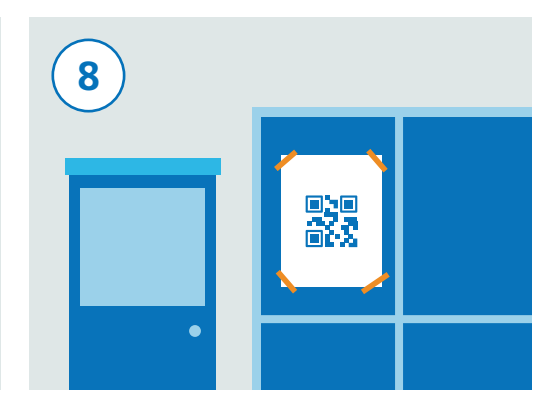

તમારા પોસ્ટરને સ્પષ્ટ દેખાય તેમ અને સલામત રીતે સ્થળ પર ડીસ્પ્લે કરો તે સુનિશ્ચિત કરવા માટે .... .<br>કે તેને સરળતાથી દૂર કરી શકાશે નહીં. ત્યારબાદ મલાકાતીઓ ચેક-ઇન વખતે પોસ્ટરને સ્કેન કરી શકશે.

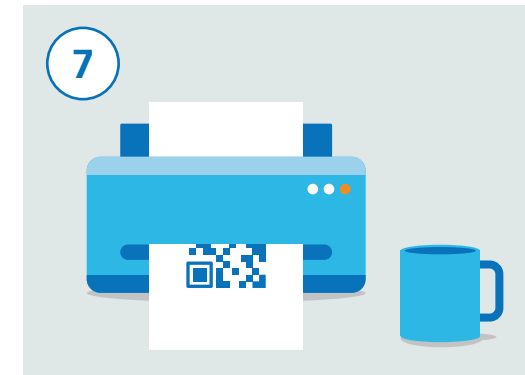

પોસ્ટરની એક કોપી ડાઉનલોડ કરો અને પિન્ટ કરો તમારા સ્થળના બધા પ્રવેશમાર્ગ માટે ડીસ્પ્લે માટે તમારે પ્રિન્ટ કરેલ નકલોની જરૂર પડશે. જો તમારા એક કરતાં વધારે સ્થળ છે, તો તમારે તે દરેક માટે એક અલગ QR કોડ પોસ્ટરની જરૂર પડશે. કપા કરી દરેક સ્થળ માટે બધા પગલાંને પુનરાવર્તિત કરો.

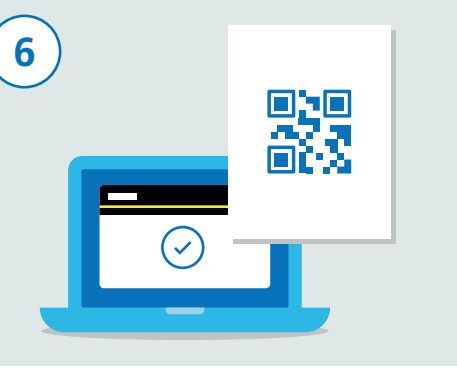

જ૩ર છે અને ત્યારબાદ "એક્સેપ્ટ એન્ડ જનરેટ ૂધ પોસ્ટર" પર ક્લિક કરો. એકવાર તમારી વિગતો સબમીટ થઈ જાય પછી. તમને OR કોડ પોસ્ટર સાથેનો એક ઇમેઇલ મળશે. આ પોસ્ટર તમારા સ્થળ માટે અનન્ય છે

ત્યારબાદ તમારા સ્થળનું નામ અને સરનામું દાખલ તમારે તમારી વિગતો સાચી છે તેની પુષ્ટિ કરવાની કરો અને કન્ટીન્યુ પર ક્લિક કરો. જો તે તમે ન હોવ તો, હવે તમે સ્થળ માટે જવાબદાર વ્યક્તિની સંપર્ક વિગતો ઉમેરી શકો છો. તેનાથી એ સનિશ્ચિત થશે કે તેઓ સ્થળના OR કોડ પોસ્ટરને ડાઉનલોડ કરી શકે છે.